# <span id="page-0-0"></span>Computational Aircraft Prototype Syntheses

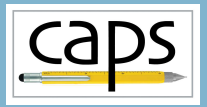

# Training Session 9 Meshing for Structures: EGADS ESP v1.18

#### Marshall Galbraith Bob Haimes<br>
Following albramc@mit.edu haimes@mit.edu galbramc@mit.edu haimes@mit.edu

Massachusetts Institute of Technology

#### John F. Dannenhoffer, III

jfdannen@syr.edu Syracuse University

<span id="page-1-0"></span>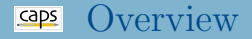

- [EGADS tessellation for structural analysis](#page-1-0) • [Regularized quad meshing](#page-1-0)
- Global EGADS [tess parameters](#page-8-0) • [Transfinite interpolation](#page-8-0)
- Local Mesh [Sizing parameters](#page-14-0)
	- [Tess Parameters](#page-14-0)
	- [Edge Point Count](#page-14-0)
- [Suggested Exercises](#page-21-0)  $\bullet$

## EGADS tessellation Overview

- CAD surface mesh generator
- Originally targeted generating input tessellations for Cart3D
	- Goal minimal counts that best represent the geometry
	- Produce a watertight discrete tessellation even when the BRep has large gaps
	- All vertices provide xyz and the appropriate geometric parameters
	- Useful for visualization
- No size gradation
	- Watertight is more important than meeting any meshing criteria
	- Can produce strongly anisotropic elements
	- Often not appropriate for tetrahedral meshers that use traditional Delaunay schemes

#### $Caps$ EGADS Regularized Quad Meshing

- Triangles split into 3 quads
- Basic: swapping, collapsing, splitting
- Advanced: Double Swap, Swap Collapse, Double Split
- EDGE tessellation fixed, and doubled • **EDGE** tessellation drives quading

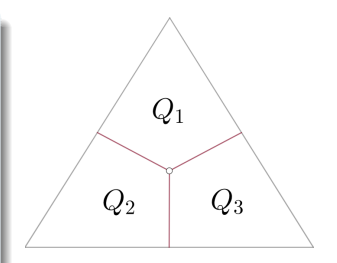

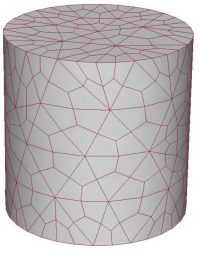

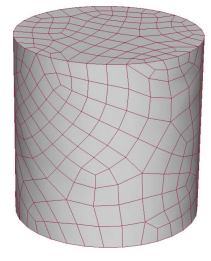

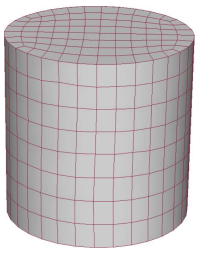

Triangles split Basic operations Advanced operations

Galbraith [CAPS Training - Session 9](#page-0-0) September 2020 4/23

#### caps EGADS Regularized Quad Meshing

- Triangles split into 3 quads
- Basic: swapping, collapsing, splitting
- Advanced: Double Swap, Swap Collapse, Double Split
- EDGE tessellation fixed, and doubled
	- EDGE tessellation drives quading

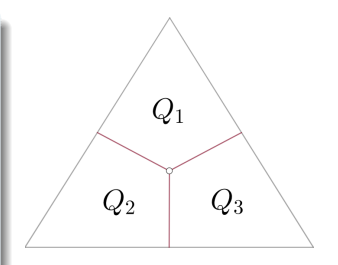

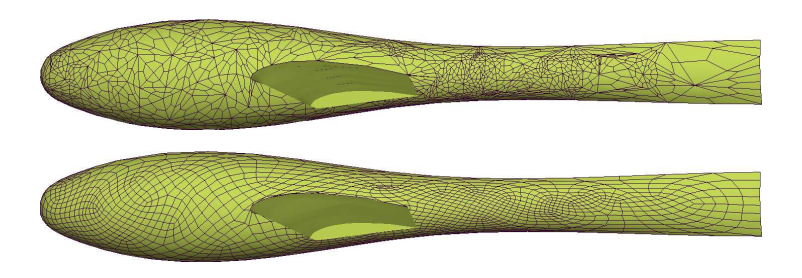

caps EGADS Tess AIM Inputs and Outputs

## EGADS Tess AIM Documentation

## wing3.csm Geometry

- Full skin with spar and ribs structures
- Box structure with spars and ribs using capsIgnore

#### ESP/viewStructure.udc

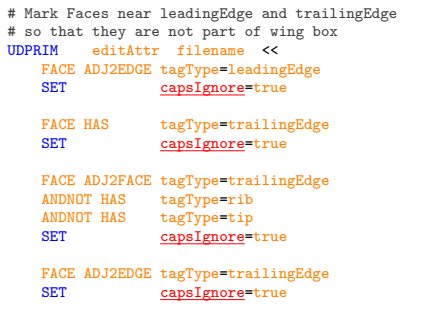

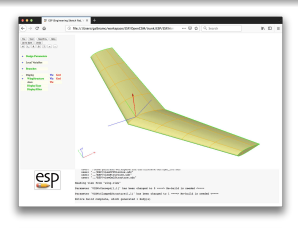

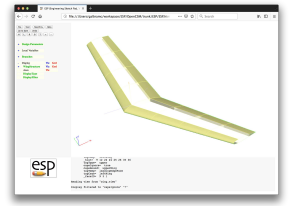

>>

## wing3.csm Geometry

- Full skin with spar and ribs structures
- Box structure with spars and ribs using capsIgnore

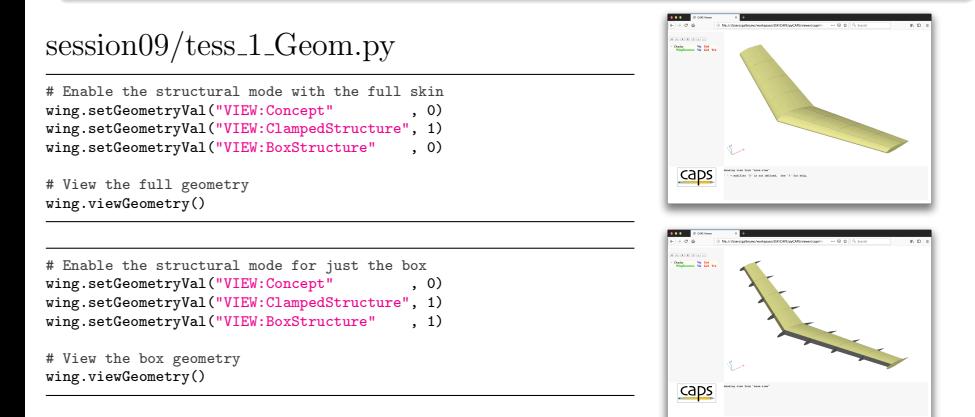

<span id="page-8-0"></span>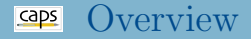

- [EGADS tessellation for structural analysis](#page-1-0) • [Regularized quad meshing](#page-1-0)
- Global EGADS [tess parameters](#page-8-0) • [Transfinite interpolation](#page-8-0)
- Local Mesh [Sizing parameters](#page-14-0)
	- [Tess Parameters](#page-14-0)
	- [Edge Point Count](#page-14-0)
- [Suggested Exercises](#page-21-0)

## Transfinite Interpolation and Templates

- Attempts to Isolate 3 or 4 "sides"
	- Only single LOOP
	- FACEs with more than 4 EDGEs are analyzed to see if multiple tt EDGEs can be treated as a single "side"
- Disable TFI to see impact of tessellation parameters

#### session09/tess\_2\_TFI\_Templates.py

# Dissable TFI and Templates that generate "structured" triangular meshes tess.setAnalysisVal("TFI\_Templates", False)

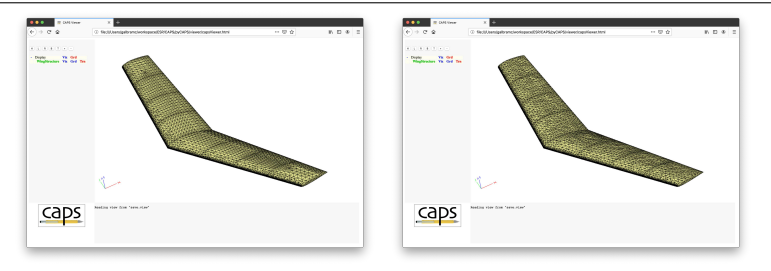

#### EGADS Tess Parameters

#### maxLength and deviation scaled by capsMeshLength

#### session09/tess\_3\_Params.py

```
maxLength = 0.10 # bound on maximum segment length (0 - any length)deviation = 0.01 # deviation from triangle centroid to geometry
dihedral = 15 # maximum interior dihedral angle between triangle facets
```

```
# Set EGADS body tessellation parameters
tess.setAnalysisVal("Tess_Params", [maxLength, deviation, dihedral])
```
# Impact of chaning bound on the maximum segment for maxLen in  $[0, 0.3, 0.1]$ : tess.setAnalysisVal("Tess\_Params", [maxLen, 0.1, 30])

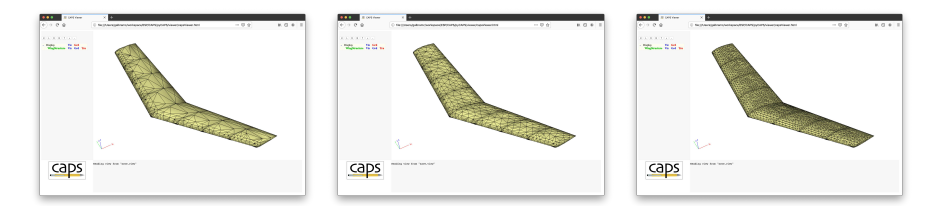

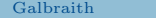

#### EGADS Tess Parameters

#### maxLength and deviation scaled by capsMeshLength

#### session09/tess<sub>4</sub> Params.py

```
maxLength = 0.10 # bound on maximum segment length (0 - any length)deviation = 0.01 # deviation from triangle centroid to geometry
dihedral = 15 # maximum interior dihedral angle between triangle facets
```

```
# Set EGADS body tessellation parameters
tess.setAnalysisVal("Tess_Params", [maxLength, deviation, dihedral])
```

```
# Impact of chaning deviation
for dev in [0.01, 0.005, 0.001]:
    tess.setAnalysisVal("Tess_Params", [0, dev, 30])
```
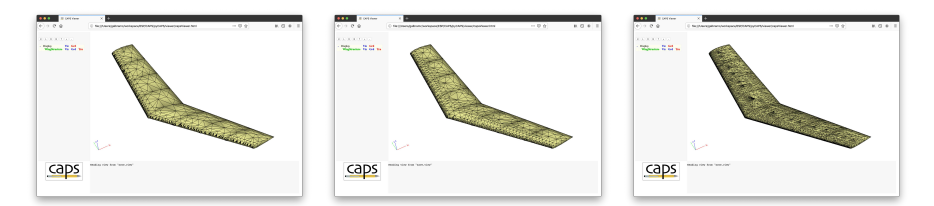

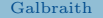

#### EGADS Tess Parameters

#### maxLength and deviation scaled by capsMeshLength

#### session09/tess\_5\_Params.py

```
maxLength = 0.10 # bound on maximum segment length (0 - any length)deviation = 0.01 # deviation from triangle centroid to geometry
dihedral = 15 # maximum interior dihedral angle between triangle facets
```

```
# Set EGADS body tessellation parameters
tess.setAnalysisVal("Tess_Params", [maxLength, deviation, dihedral])
```

```
# Impact of chaning dihedral
for dihedral in \lceil 20, 10, 5 \rceil:
    tess.setAnalysisVal("Tess_Params", [0, 0.1, dihedral])
```
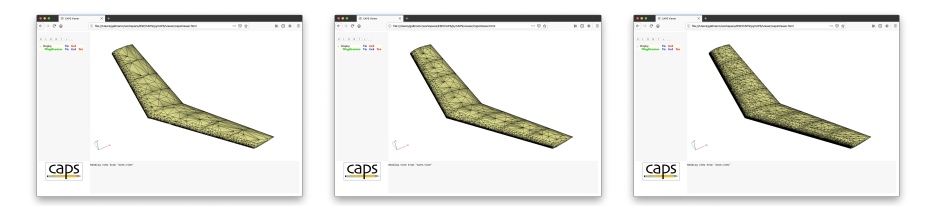

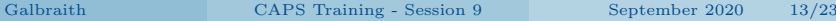

## Regularized Quads

- Here, spanwise mesh spacing driven by leading edge spacing
- Meshing occurs prior to removing faces with capsIgnore
- Only control over Quad tessellation is EDGE tessellation
	- Tessellation parameters set global EDGE tessellation
	- Mesh Sizing parameters set local EDGE tessellation

## session09/tess\_6\_TriQuad.py

```
# Triangle tessellation
tess.setAnalysisVal("Mesh_Elements", "Tri")
```

```
# Regularized quad tessellation
tess.setAnalysisVal("Mesh_Elements", "Quad")
```
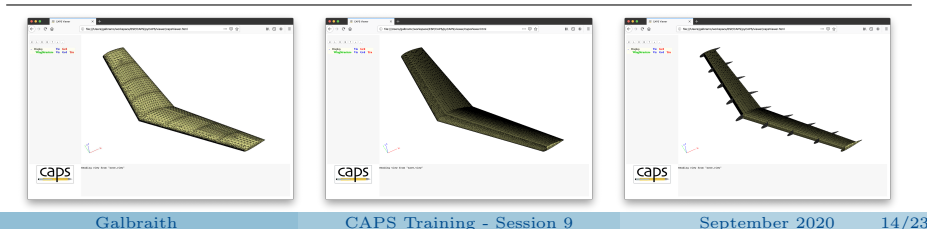

<span id="page-14-0"></span>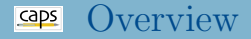

#### [EGADS tessellation for structural analysis](#page-1-0) • [Regularized quad meshing](#page-1-0)

• Global EGADS [tess parameters](#page-8-0) • [Transfinite interpolation](#page-8-0)

• Local Mesh [Sizing parameters](#page-14-0) [Tess Parameters](#page-14-0)

[Edge Point Count](#page-14-0)

#### • [Suggested Exercises](#page-21-0)

### Mesh Sizing Parameters

- numEdgePoints: Specific number if points on EDGE (min 2)
- edgeDistribution: Even or Tanh
- iniitalNodeSpacing: Spacing at beginning and end of EDGE
- tessParams: Local tessellation parameters on EDGEs or FACEs [Max length, deviation, dihedral angle]

## Regularized Quads

- EDGE points always adjusted to maximize TFI
- Choosing EDGE point count follows:
	- 1. Highest point count specified via EDGE Mesh Sizing
	- 2. Mesh Sizing point count retained over higher default point count
	- 3. Finest default point count

#### Mesh Sizing Parameters on EDGEs

- Modify leading edge spacing
- Set number of points on root rib **EDGE** by leading edge

#### session09/tess 7 MeshSizing.py

```
# Modify local mesh sizing parameters
Mesh_Sizing = [("leadingEdge" , {"tessParams" : [0, 0.2, 30]}),
              ("rootLeadingEdge", {"numEdgePoints" : 2})]
```

```
tess.setAnalysisVal("Mesh_Sizing", Mesh_Sizing)
```
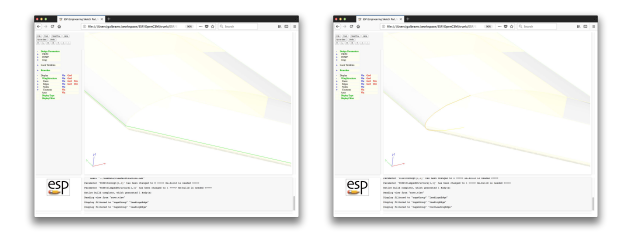

### Mesh Sizing Parameters on EDGEs

- Modify leading edge spacing
- Set number of points on root rib EDGE by leading edge

session09/tess 7 MeshSizing.py

```
# Modify local mesh sizing parameters<br>Mesh Sizing = \int (T_{\text{leadingEdge}}^{\text{max}})^n \cdot \int_0^T, {\text{("tessParams" } : [0, 0.2, 30]})("rootLeadingEdge", {"numEdgePoints" : 2})]
```

```
tess.setAnalysisVal("Mesh_Sizing", Mesh_Sizing)
```
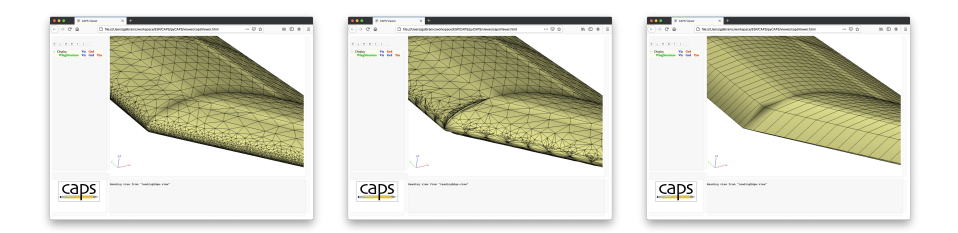

## Mesh Sizing Parameters on EDGEs Cont.

- Modify leading edge spacing
- Set number of points on root rib **EDGE** by leading edge
- Modify FACE parameters on wingSpar1 capsGroup

## session09/tess\_8\_MeshSizing.py

```
# Modify local mesh sizing parameters
                                                 \frac{(\text{wingspar1}^n \cdot \text{Wingspar1}^n \cdot \text{WigsPar3}^n \cdot \text{WigsPar3}^n \cdot \text{WigsPar4}^n \cdot \text{WigsPar4}^n \cdot \text{WigsPar4}^n \cdot \text{WigsPar4}^n \cdot \text{WigsPar4}^n \cdot \text{WigsPar4}^n \cdot \text{WigsPar4}^n \cdot \text{WigsPar4}^n \cdot \text{WigsPar4}^n \cdot \text{WigsPar4}^n \cdot \text{WigsPar4}^n \cdot \text{WigsPar4}^n \cdot \text{WigsPar4}^n \cdot \text{WigsPar4}^n \cdot \{\lceil "tessParameters" \rceil} : [0, 0.2, 30]}),
                                                 ("rootLeadingEdge", {"numEdgePoints" : 2})]
```
tess.setAnalysisVal("Mesh\_Sizing", Mesh\_Sizing)

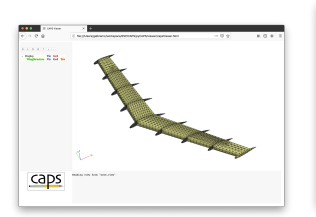

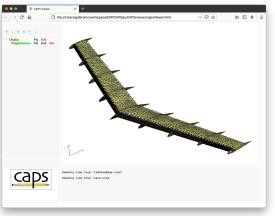

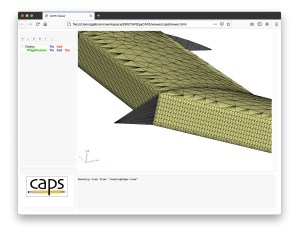

## Mesh Sizing Parameters on EDGEs Cont.

- Modify leading edge spacing
- Set number of points on root rib **EDGE** by leading edge
- Modify FACE parameters on wingSpar1 capsGroup

### session09/tess\_8\_MeshSizing.py

```
# Modify local mesh sizing parameters
                    ("wingSpar1" , {"tessParams" : [0.02, 0.1, 30]}),<br>("leadingEdge" , {"tessParams" : [0, 0.2. 30]}).
                                            {\lceil "tessParameters" \rceil} : [0, 0.2, 30]}),
                    ("rootLeadingEdge", {"numEdgePoints" : 2})]
```
tess.setAnalysisVal("Mesh\_Sizing", Mesh\_Sizing)

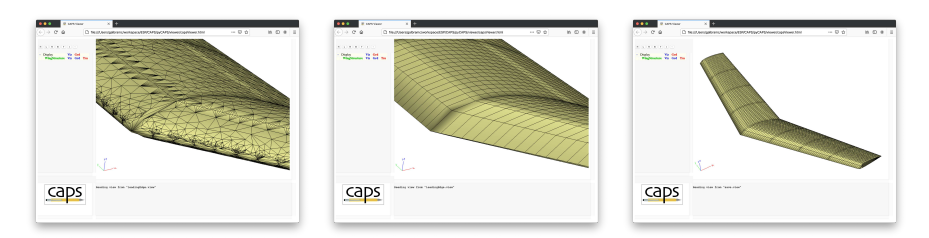

## Mesh Sizing Parameters on EDGEs Cont.

- Modify leading edge spacing
- Set number of points on root rib **EDGE** by leading edge
- Modify FACE parameters on wingSpar1 capsGroup

### session09/tess\_8\_MeshSizing.py

```
# Modify local mesh sizing parameters<br>Mesh_Sizing = [("wingSpar1", {"
                                        \frac{1}{10} ("tessParams" : [0.02, 0.1, 30]}),
                  ("leadingEdge" , {"tessParams" : [0, 0.2, 30]}),
                  ("rootLeadingEdge", {"numEdgePoints" : 2})]
```
tess.setAnalysisVal("Mesh\_Sizing", Mesh\_Sizing)

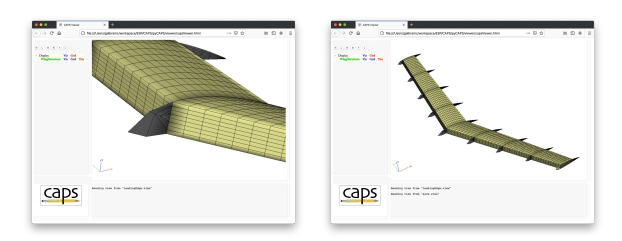

# <span id="page-21-0"></span>Suggested Exercises

## Tess Params

• Modify Tess\_Params for a different capsGroup

# Minimal Quads

Generate the smallest possible number of quad elements for

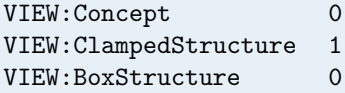

# Specific Quads

• Generate quad meshes with approximately 2,000, 4,000, and 6,000 elements for

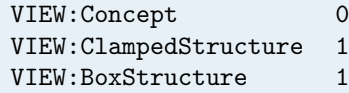

## <span id="page-22-0"></span>New capsGroup

- Add a capsGroup similar to rootLeadingEdge to the EDGE s on the root rib on the top and bottom of the spar.
- Use this to generate 2, 10, and 16 quads in the chordwise direction of the spar for

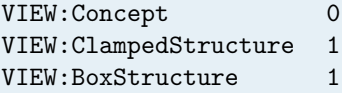

Explore the impact of other AIM input parameters

Create your own (optionally share it [galbramc@mit.edu](mailto:galbramc@mit.edu))